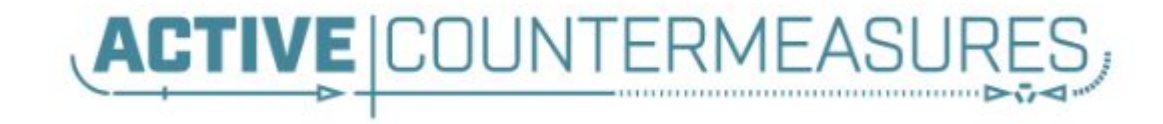

How to use a Raspberry PI as a Network Sensor Bill Stearns

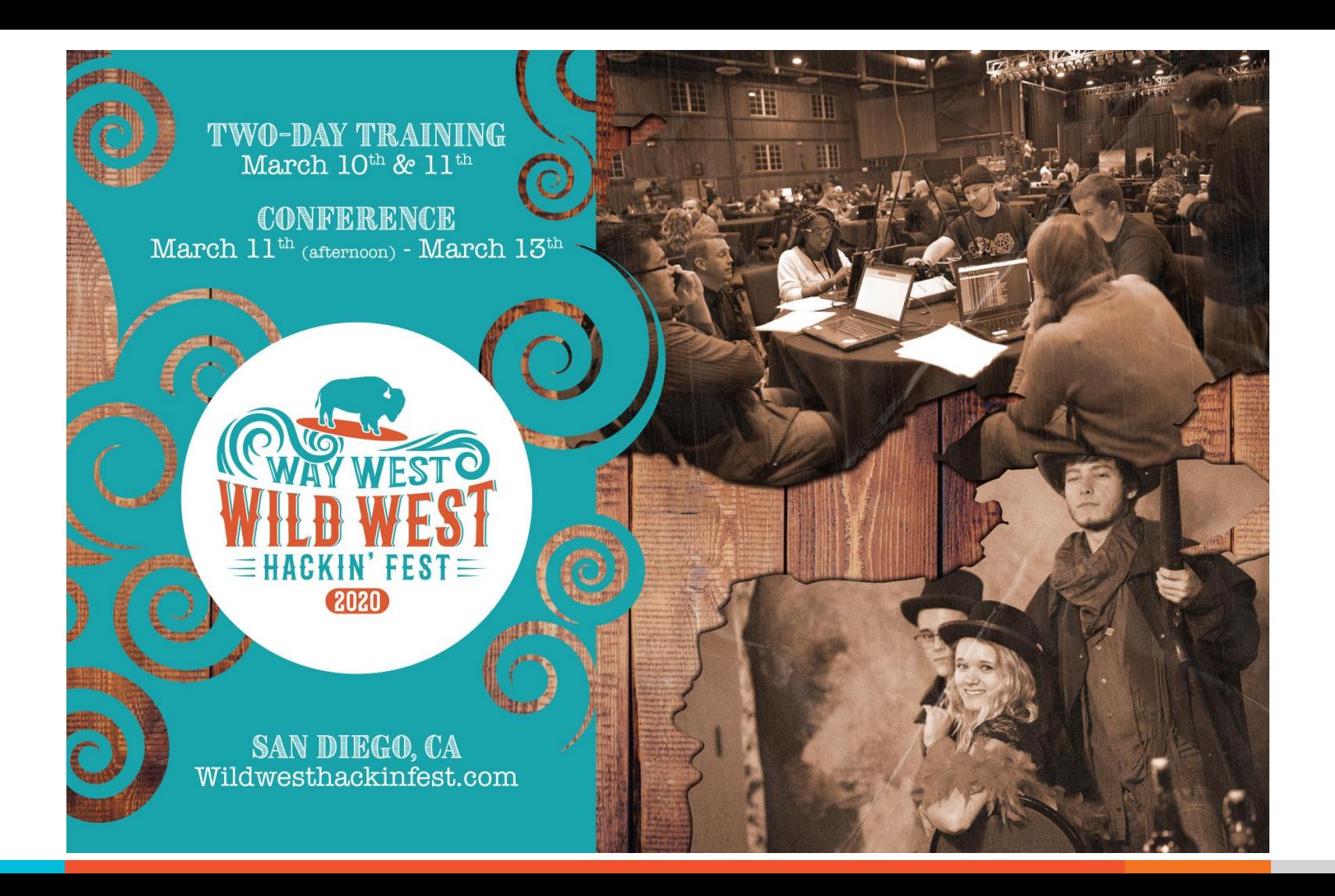

#### Link to downloads

#### $\triangleright$  PDF of talk, spreadsheet of parts, scripts ○ Download now from:

https://www.activecountermeasures.com/raspberry pi\_sensor/

#### What We Will Cover

- $\triangleright$  Goals What we want to accomplish
- ▷ Raspberry PI Quick overview
- $\triangleright$  How to source the parts
- $\triangleright$  How to build the system
- $\triangleright$  Configuring it as network probe
- $\triangleright$  Processing the data
- $\triangleright$  Other cool stuff with you can do with a PI

#### Goals

- ▷ Small/cheap system
- $\triangleright$  Easy to source parts
- $\triangleright$  Capable of sniffing traffic
- $\triangleright$  Keep up with medium speed networks
	- 300 Mb to 1 Gb (common Internet links)
- $\triangleright$  Sniff traffic without an IP
- ▷ Process data as needed
- ▷ Meet sniffing needs of **red & blue teams**

# What's a Raspberry Pi?

- ▷ Small PC
- ▷ Runs Linux
	- Full dual screen desktop or command line only
	- Anything in Linux on another physical system
	- All Debian clients, servers, languages, libraries
	- Other distributions available
- $\triangleright$  Full suite of packet capture/analysis tools
- $\triangleright$  This talk: Pi version 4 only

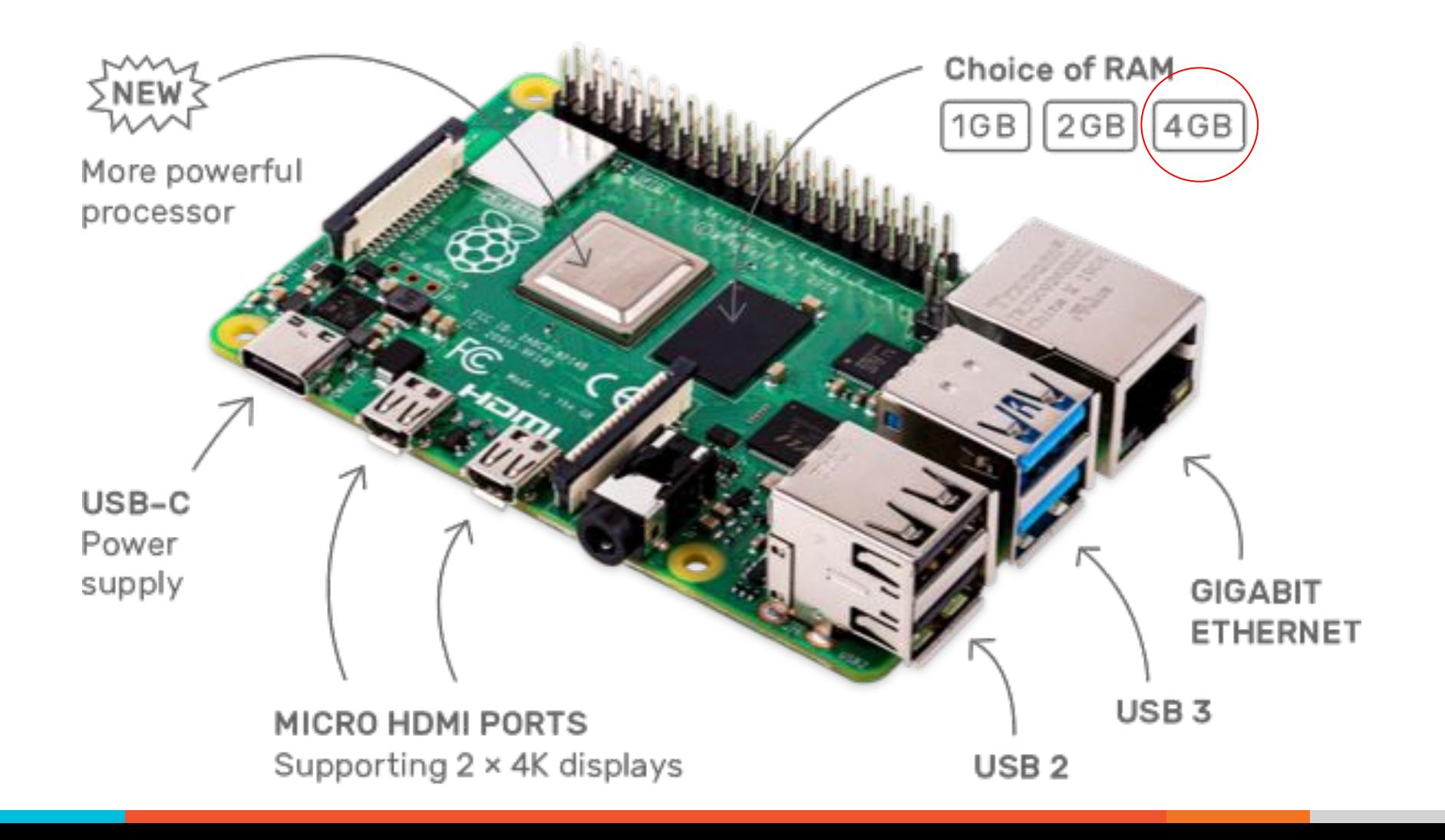

#### Pi Hardware

- $\triangleright$  Built-in Gig Ethernet for sniffing (Pi 4)
- $\triangleright$  Wifi (802.11ac) and Bluetooth 5.0 BLE
- $\triangleright$  1, 2, or 4 GB ram
- ▷ 2x USB 3.0, 2x USB 2.0
- ▷ Quad-core arm CPU (1.5GHz)
- $\triangleright$  40 pin header (special uses)
- ▷ Optional Keyboard/mouse/2x HDMI
- $\triangleright$  Case, power supply, microsd sold separately

## Usable for packet capture

#### $\triangleright$  Can it sniff?

- Promiscuous drivers for 1 Gbps Ethernet port
- CLI tools included or download more
- $\triangleright$  Can CPU keep up?
	- Depends on amount of processing
	- Reduce load w/multiple PIs or offload processing

## ▷ BPF filtering

- I gnore uninteresting traffic to reduce load
- Monitor for dropped packets

## Too much traffic!

- $\triangleright$  Gigabit or more?
- $\triangleright$  No problem use a beefier box
	- May want to look at Corelight systems
	- Preconfigured and tuned, ready to go.

<https://www.corelight.com/>

- ▷ Disclaimer
	- $\circ$  Corelight is a partner
	- This is **not** a paid advertisement. No celebrity spokespeople were harmed to make this slide.

## Where to source the parts

- ▷ Adafruit<https://www.adafruit.com>
	- Most of the parts
	- Tons of tutorials
- ▷ Canakit<https://www.canakit.com/>
	- All of the parts in one kit
- ▷ Amazon<https://www.amazon.com/>
	- Ethernet (cables, switch)
- $\triangleright$  Shopping list spreadsheet

# Building the system

#### ▷ Snap Pi board into case

- Put heat sinks on 2 silver chips in upper left
- Microsd in slot underneath
- Attach HDMI, Keyboard and mouse
- USB storage in USB 3 port (blue center)
- USB Ethernet in USB 2 port (black center)
- Power in USB-C port
- Fan encouraged as Pi slows down if it gets too hot

#### Software setup

- $\triangleright$  Attach KB, mouse, and monitor
- ▷ Microsd to boot from
	- Buy with Noobs pre-installed
		- Choice of Linux distros, easy to install
	- Installs Raspbian (Debian for Rasp Pi) by default
		- Others can be auto-installed

#### After install

ssh pi@raspberrypi.local.

- Default password is "raspberry"
	- Change asap :-)
- "raspberrypi.local" auto-shared with local dns
- IP also on monitor, or:
- arp -an | grep -i 'dc.\*a6.\*32'
	- on your laptop

#### Network setup

#### $\triangleright$  ethO used for sniffing

- No IP address
- Promiscuous mode
- $\triangleright$  eth1 normal internet access

#### /etc/network/interfaces

auto eth0 iface eth0 inet manual up ifconfig 0.0.0.0 up up ip link set eth0 promisc on down ip link set eth0 promisc off down ip link set eth0 down

#### /etc/dhcpcd.conf

 $\triangleright$  Add the line

denyinterfaces eth0

#### /etc/rc.local

#ethtool command to reduce processing at eth0 ethtool -K eth0 gro off lro off rx off tx off gso off mkdir -p /opt/bro/pcaps

screen -S capture -t capture -d -m bash -c "nice -n 15 tcpdump -i eth0 -G 3600 -w '/opt/bro/pcaps/'`hostname -s`'.%Y%m%d%H%M%S.pcap' -z bzip2 '(tcp[13] & 0x17 != 0x10) or not tcp'"

/usr/bin/zeekctl deploy /usr/local/bin/pi\_show.py >/tmp/pi\_show.out 2>&1 & exit 0

/etc/fstab

/dev/sda1 swap swap defaults 0 0 /dev/sda2 /opt/bro/ ext4 defaults 0 0

## Additional steps

#### $\triangleright$  Shell scripts

- Provided in a zip file, see link at the end
- Enable ssh
- System patching
	- Including firmware to handle heat issue
- Install needed tools
- Format external drive
- $\circ$  Force ethO to have no ip address

# Actually getting the packets...

- ▷ Need a span/mirror port or Ethernet tap
- $\triangleright$  If none available, use cheap managed switch
	- Netgear GS305E (managed)
	- $\circ$  Has span port capability (1 monitor port only)
	- $\circ$  GS305E 5 port:

<https://www.amazon.com/gp/product/B07PJ7XZ7X/>

Cost is about \$33

## Monitor the span port

- $\triangleright$  Ethernet cat 5E/6 cable
- $\triangleright$  Span port on switch to Eth port on PI
- $\triangleright$  Capture on ethO
- ▷ watch ifconfig eth0
	- should show steadily RX packet increase

## Cost so far

- ▷ Pi 4 4GB kit \$100
- ▷ USB-Ethernet \$15
- ▷ 3 Ethernet cables \$7
- ▷ 500GB SSD \$80
- $\triangleright$  Fan \$9
- ▷ Optional
	- Netgear GS305E \$33
- ▷ Total price about \$250

# What sniffing tools to use

- $\triangleright$  Will depend on your goals
- $\triangleright$  tcpdump or tshark
	- Grab all packets
- ▷ Zeek
	- Grab useful summary data
- ▷ Suricata or Snort
	- IDS capability
- $\triangleright$  If load permits, run multiple options

## For this example

- $\triangleright$  Capture full pcaps with tcpdump
	- Provides full fidelity
	- Comes pre-installed
- ▷ Zeek
	- Summary data data for security review
- ▷ RITA
	- Analyze Zeek data for C2 patterns
	- Compromise assessment

## Autocapture with tcpdump

#### /etc/rc.local

mkdir -p /opt/pcaps

...

screen -S capture -t capture -d -m bash -c "nice -n 15 tcpdump -i eth0 -G 3600 -w '/opt/bro/pcaps/'`hostname -s`'.%Y%m%d%H%M%S.pcap' -z bzip2 '(tcp[13] & 0x17 != 0x10) or not tcp'"

# ls -A1 /opt/pcaps raspberrypi.20191025150233.pcap.bz2

# Installing Zeek and RITA

 $\triangleright$  RITA will install Zeek if not present  $\triangleright$  Go to RITA Github page

https://github.com/activecm/rita

- $\triangleright$  Page down to "Install" section
- $\triangleright$  Click link to latest install script
- $\triangleright$  Right click "install.sh"
- ▷ Copy URL

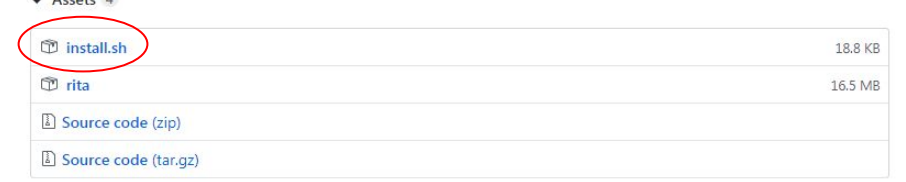

## RITA install script

\$ wget https://github.com/activecm/<full URL you copied>

Resolving github.com (github.com)... 192.30.255.113 Connecting to github.com (github.com)|192.30.255.113|:443... connected. HTTP request sent, awaiting response... 302 Found

install.sh 100%[===========================>] 18.79K --.-KB/s in 0.07s

2019-12-17 12:07:35 (256 KB/s) - 'install.sh' saved [19239/19239]

\$ chmod +x ./install.sh \$ sudo ./install.sh

 $…$ 

## RITA install script (2)

Would you like to continue running the Bro configuration script? You might answer no if you know you have already created a working node.cfg and do not wish to replace it. Otherwise we recommend continuing with this script.  $(y/n)?$  y

The potentially sniffable interface is: eth0 Would you like to include it as a sniff interface  $(y/n)$ ? y

<node.cfg output> Would you like to replace the existing node.cfg with the above file?  $\mathbf y$ 

#### Once complete, Zeek and RITA are ready for use!

## Logs

- ▷ Bro output logs ○ /opt/bro/logs
	- current and yyyy-mm-dd
- $\triangleright$  Usable as is and with Rita

# Why not use a traditional PC?

- $\triangleright$  Cost; 1/3-1/20 of PC or rackmount (~\$210) with all components except KB, mouse, monitor)
	- Easier to get signoff
- ▷ Size
	- Isolated sites with little network management
	- Clandestine pentest
- ▷ Downsides: moderately powered CPU and max 4GB RAM now

# To infinity...

- $\triangleright$  Additional nic(s) connected to USB
- $\triangleright$  Live display of results
	- 2x HDMI
	- 40 pin connector display (E-ink, LCD, others)
- ▷ Remote access/file transfer/remote execution via wifi or USB Ethernet
- $\triangleright$  Cluster of PIs for capture and analysis
- ▷ Network/physical monitoring

## ...and beyond

- $\triangleright$  Custom circuitry
- ▷ Power (POE, battery, solar)
- ▷ BLE/wifi sniffing (conflicting reports on whether built-in wifi supports monitor mode)
	- Can always add monitor-capable wifi dongle

## Additional connections

- ▷ 40 Pin connector
	- Touch/non-touch screens, 2.2" 7"
	- 2-8 line character displays
	- Sensors (temperature, humidity, accelerometer, magnetometer, air quality....)
	- GPS, speaker, audio out
- ▷ LoRa, Cellular, GPS
- ▷ Alarm: motion sensor, window sensor
- $\triangleright$  Camera connector (IR and visible light)

#### References

- ▷ [www.raspberrypi.org](http://www.raspberrypi.org) (Source of Raspberry Pi image)
- ▷ <https://www.adafruit.com/category/105> (Raspberry pi hardware)
- ▷ <https://learn.adafruit.com/category/raspberry-pi> (hundreds of project tutorials)
- ▷ <https://www.adafruit.com/category/35> (hundreds of sensors)
- ▷ <https://www.canakit.com/raspberry-pi/pi-4-kits> (Kits with all the parts to get started)

#### Ref 2

- ▷ [https://medium.com/@elkentaro/snooppi-a-raspberry](https://medium.com/@elkentaro/snooppi-a-raspberry-pi-based-wifi-packet-capture-workhorse-part-1-n-for-snooppi-1fa14ed67e01) [-pi-based-wifi-packet-capture-workhorse-part-1-n-for](https://medium.com/@elkentaro/snooppi-a-raspberry-pi-based-wifi-packet-capture-workhorse-part-1-n-for-snooppi-1fa14ed67e01)[snooppi-1fa14ed67e01](https://medium.com/@elkentaro/snooppi-a-raspberry-pi-based-wifi-packet-capture-workhorse-part-1-n-for-snooppi-1fa14ed67e01) (wifi sniffing)
- ▷ <https://pimylifeup.com/raspberry-pi-network-scanner/> (wifi scanner with Kismet)
- ▷ [http://fruitywifi.com/index\\_eng.html](http://fruitywifi.com/index_eng.html) (Wireless network auditing tool)
- ▷ <https://www.raspberrypi.org/downloads/noobs/> (Noobs OS for microsd)

# Ref 3

- ▷ [https://www.raspberrypi.org/documentation/installatio](https://www.raspberrypi.org/documentation/installation/noobs.md) [n/noobs.md](https://www.raspberrypi.org/documentation/installation/noobs.md) (Noobs specifics)
- ▷ [https://github.com/activecm/pi\\_show](https://github.com/activecm/pi_show) (PiOled display script/library)
- ▷ [https://www.blackhillsinfosec.com/pentesting-dropbo](https://www.blackhillsinfosec.com/pentesting-dropbox-on-steroids/) [x-on-steroids/](https://www.blackhillsinfosec.com/pentesting-dropbox-on-steroids/) (Cellular modem setup)
- ▷ <https://shop.pimoroni.com/products/fan-shim> (gpio-mounted fan)

# Shopping list

#### $\triangleright$  Shopping list spreadsheet

- [https://www.activecountermeasures.com/raspberry\\_pi\\_sensor/](https://www.activecountermeasures.com/raspberry_pi_sensor/)
- $\circ$  Along with the zip file with scripts and the pdf of this talk
- ▷ Questions?
	- [bill@activecountermeasures.com](mailto:bill@activecountermeasures.com)